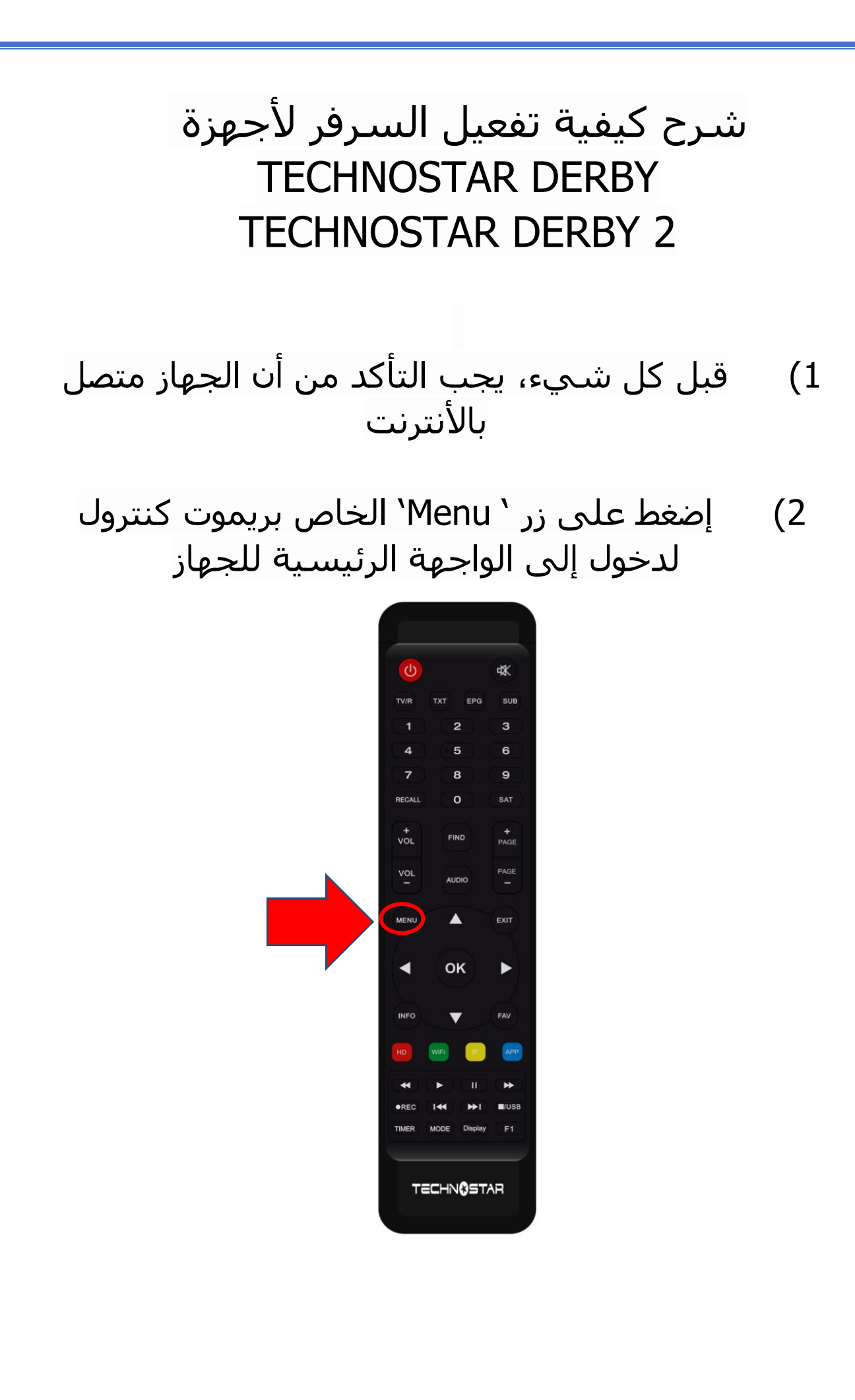

# 3) إضغط على 'Expansion'

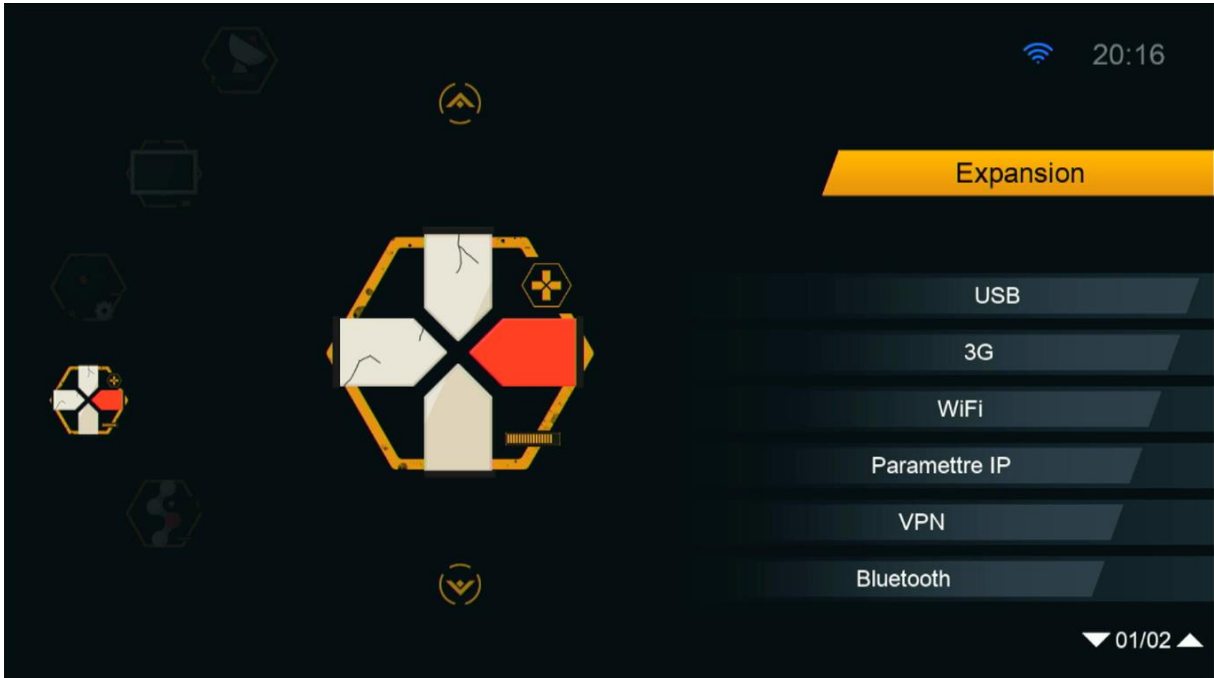

#### 4) إدهب إلى الصفحة التانية تم أدخل إلى 'Serveur'

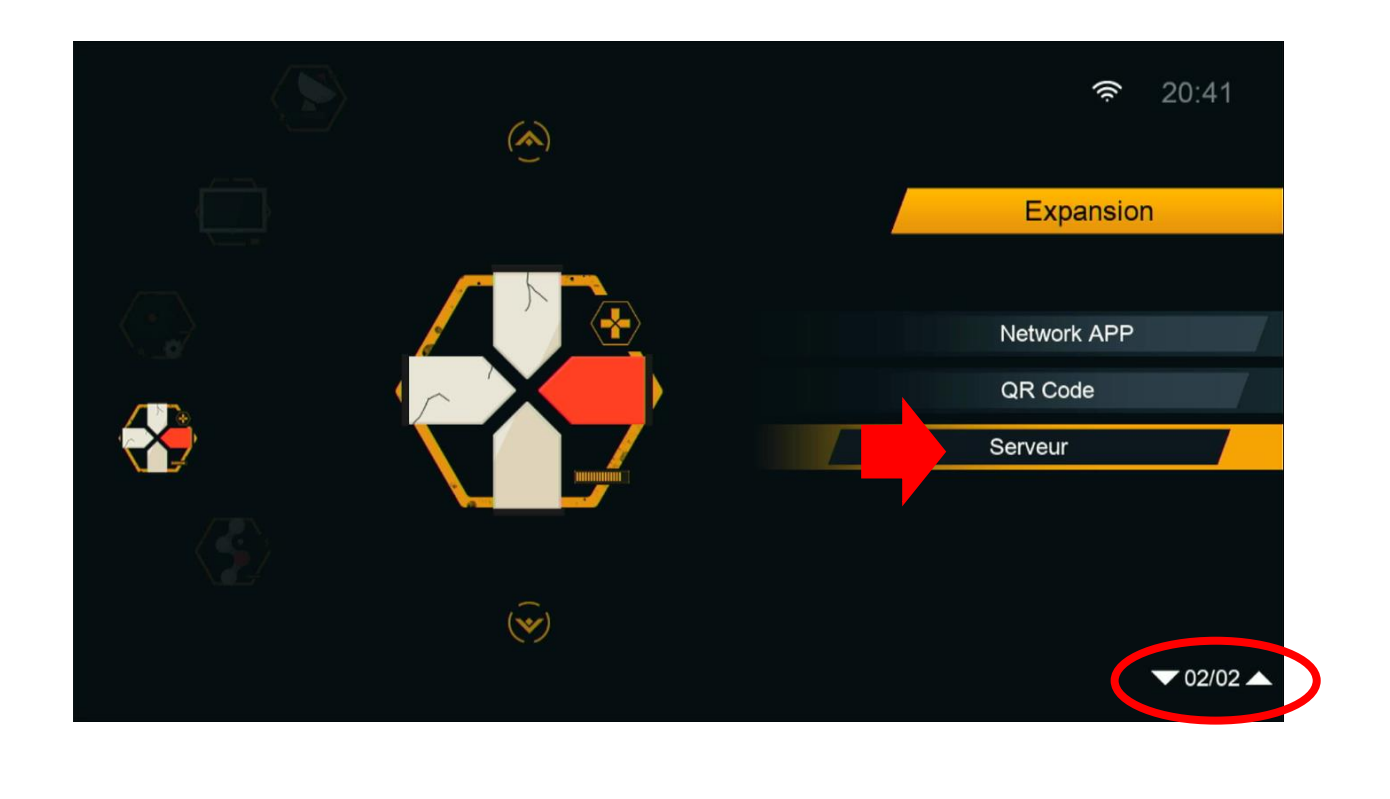

# 5) إدهب إلى آخر صفحة و هي صفحة 15تم قم بالضغط على زر الأخضر لتفعيل السرفر

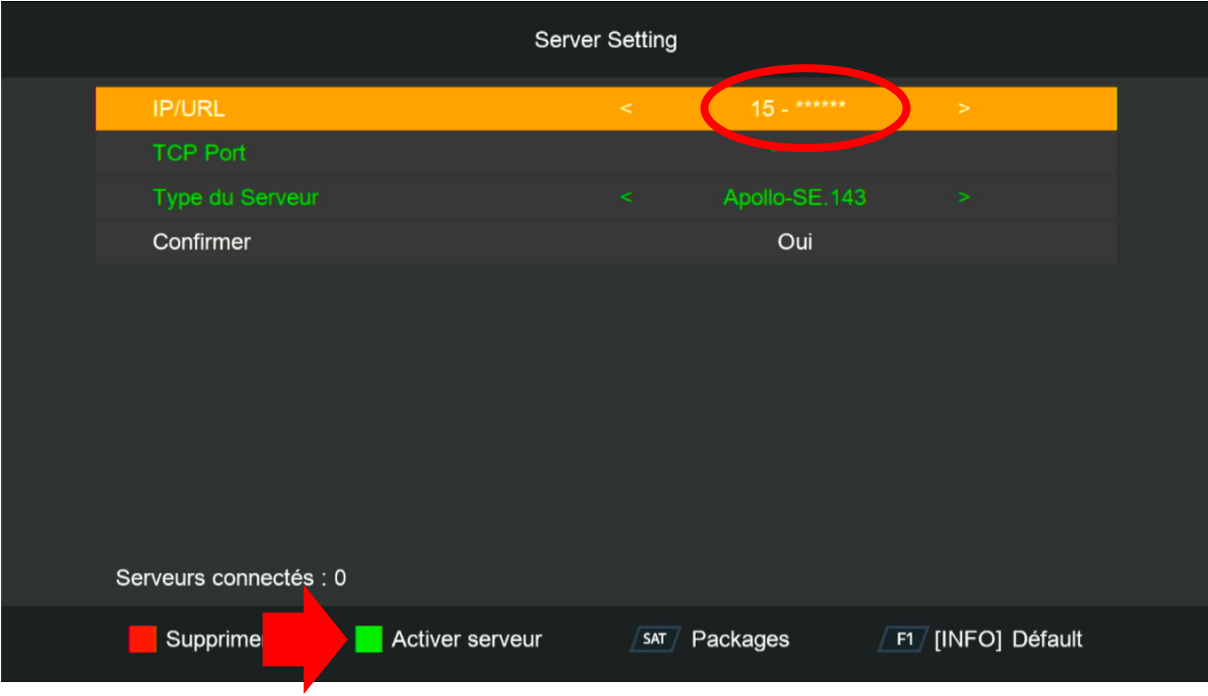

## مبروك عليك ، تم تفعيل السرفر بنجاح

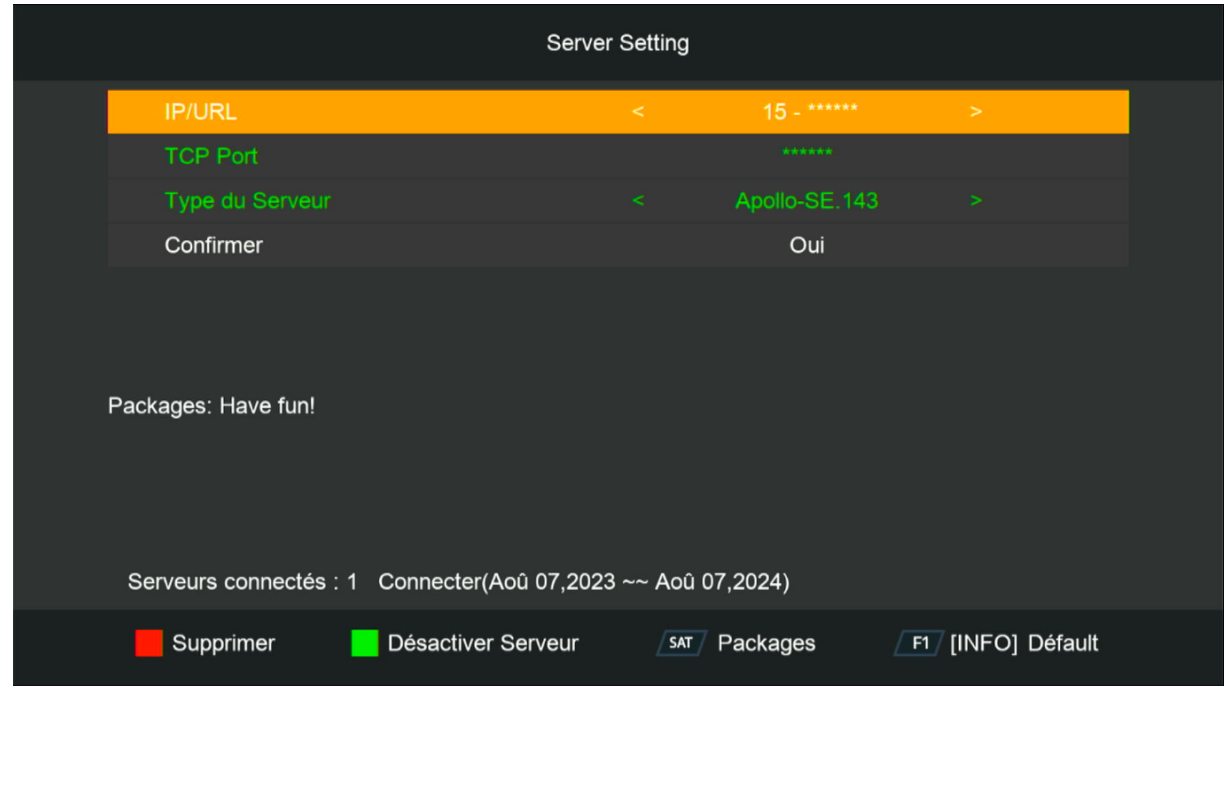

# استمتع بمشاهدة قنواتك المفضلة

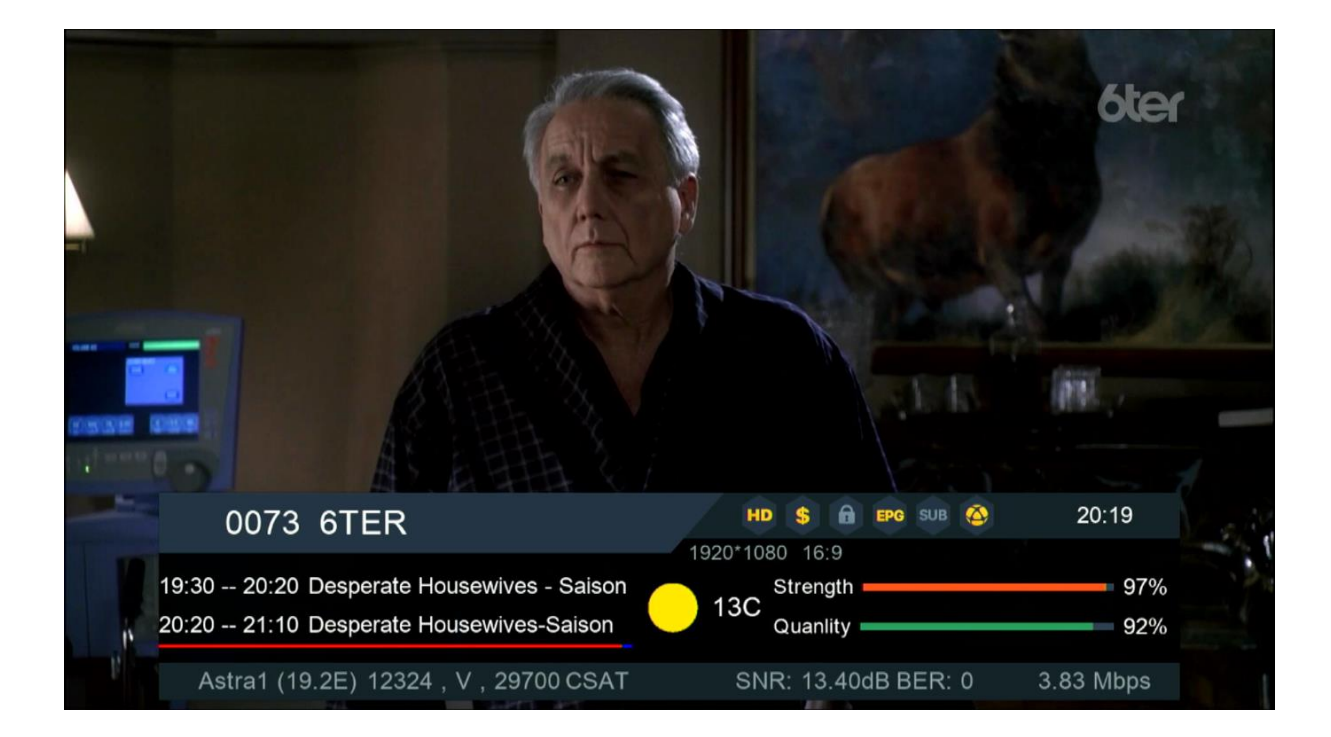

## إلى اللقاء في تدوينات اخرى